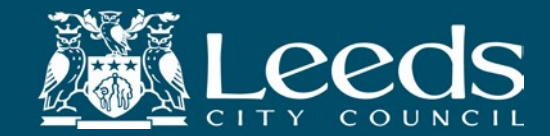

# **Leeds City Council Children's Social Work Service**

# **Case File Audit Framework**

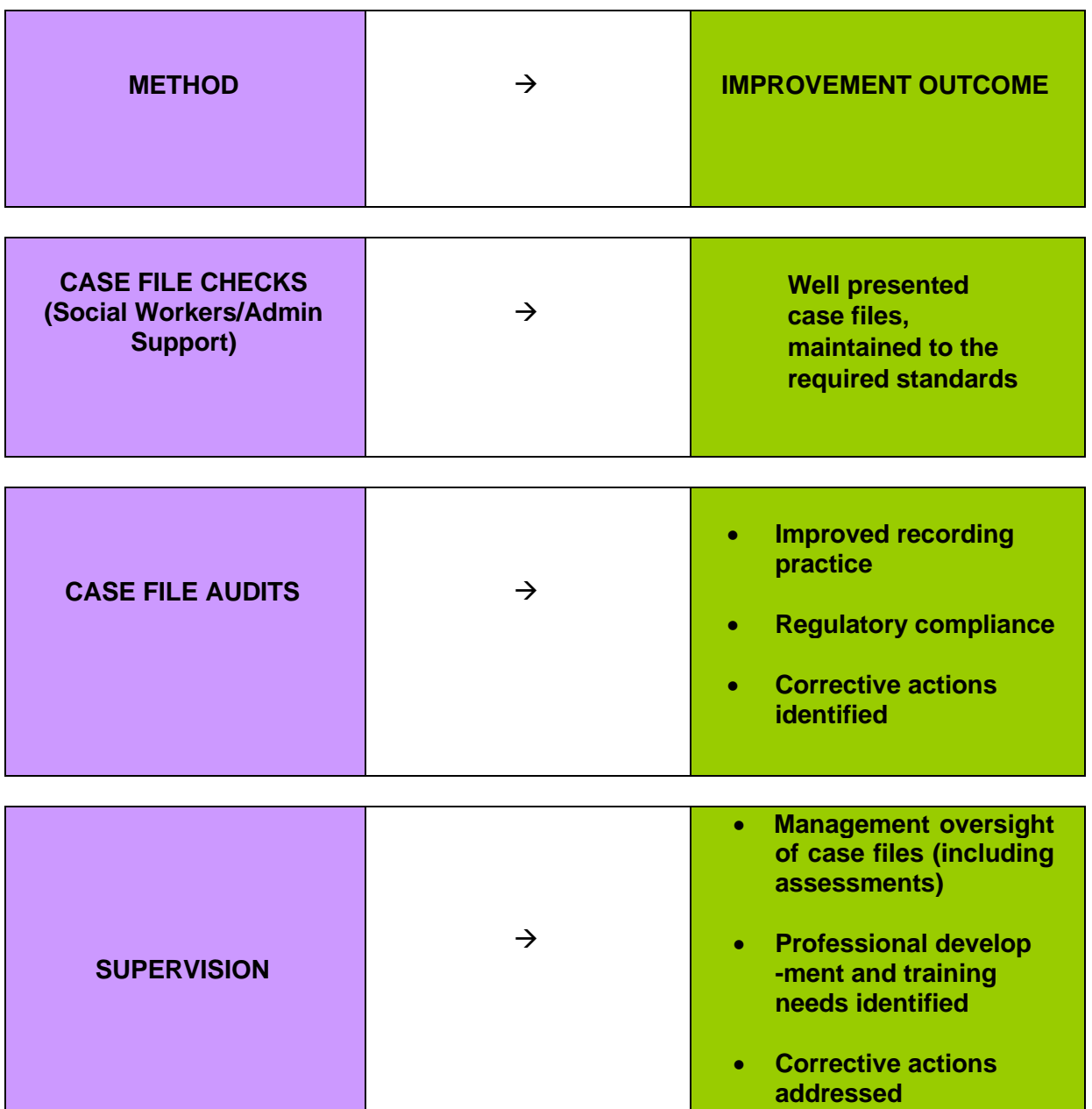

## **1.** Introduction

This Case File Audit Framework (CFAF) relates specifically to practice and record keeping in relation to Children and Young People with active involvement from the Children's Social Work Service. It should be viewed as a subsection of the Children's Social Work Service Quality Assurance Framework (QAF).

On the 30.07.2012 there were 5997 open case episodes representing children allocated to Social Work professionals across the local authority. The CFAF aims to ensure that the quality assuring of a representative sample of children's social work case file records is achieved in a systematic and measurable way.

Quality Assurance is an important role for every social care professional. Case file audits foster improved consistency in practice across the city and drive up the quality of the services provided to vulnerable children, young people and their families in Leeds.

It is recognised that the process of auditing can improve performance. "Where [case file] auditing takes place, the quality of case recording is pushed up" *(Recording With Care 1.23. 1999).* Consistent scrutiny of practice makes explicit the services' expectations of each practitioner and enables the manager to provide evidenced feedback about good or acceptable practice, or to address any unacceptable performance where it may be identified.

**2.** The aims of this Case File Audit Framework are:

- To examine records in paper case files, and those records on Frameworki, to arrive at a conclusion about the quality of practice.
- To ensure that case file records are quality assured in a manner in which data can be collated in order to address practice and recording activity.
- To ensure that case file records are maintained in accordance with Key Practice Standards *(Practice Standards Manual 2011, p. 9).*
- To quality assure assessments so that "All children and young people for whom the local authority has a responsibility will have a good quality social work assessment and analysis of their needs on their record that is produced within specified timescales." (*Practice Standards Manual p.30).*
- To ensure good planning for children.
- To quality assure management scrutiny.
- To ensure that National Minimum Standards, legislative requirements and departmental guidance and policies are maintained.
- To ensure that case file records demonstrate:
	- $\triangleright$  How children and their families are being supported in order to strengthen families (Families First Leeds)
	- $\triangleright$  How children are being supported in order for them to achieve the five outcomes, (including the three obsessions).
	- $\triangleright$  The use of restorative practice.
	- $\triangleright$  The achieving of the eleven priorities within the CYP Plan that are key to children and young people's well being (see Table 1 on next page).

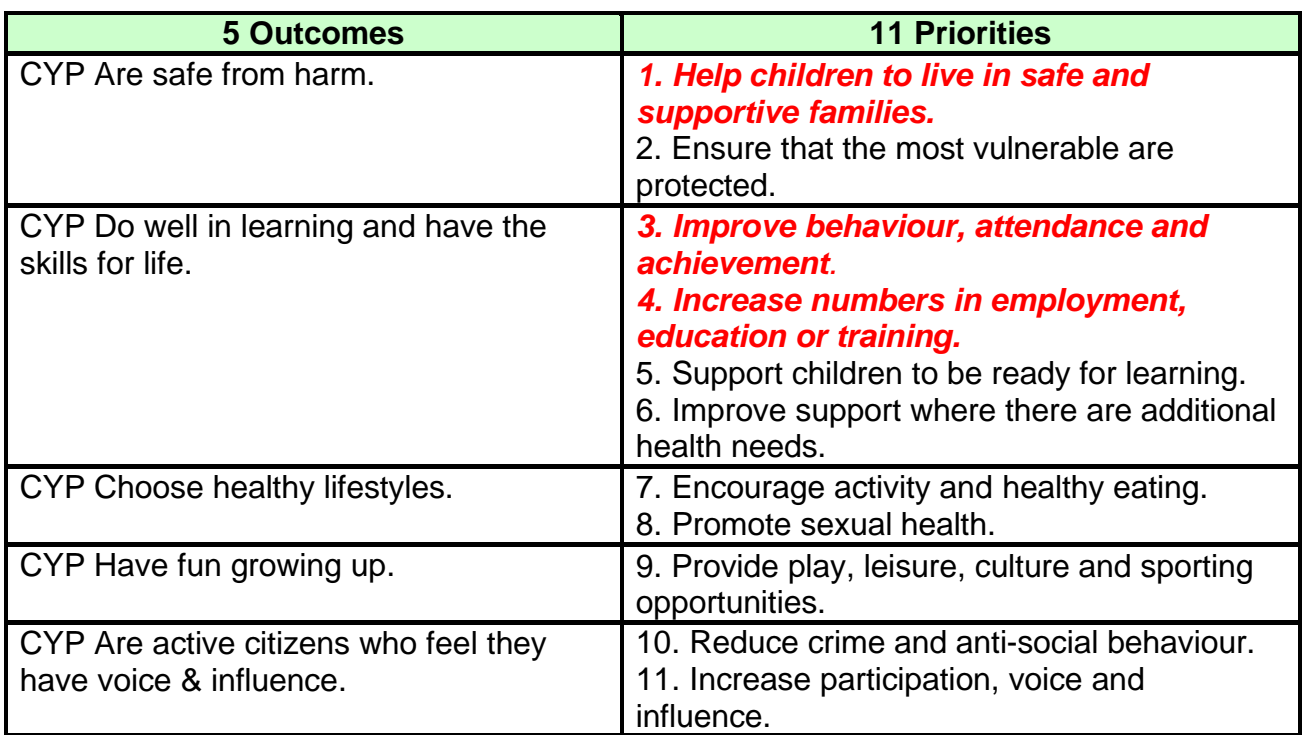

# **Table 1. The Five Outcomes and Eleven Priorities**

- **3.** The quality assurance tools used include the following:
- **3.1** Case file checks conducted by Social Workers together with their allocated administrative support worker See Appendix A. This ensures that case files are well presented and maintained to the required standards should they be required for auditing by:
	- Team Managers, Service Delivery Managers, Independent Reviewing Officers, Heads of Children's Social Work Service, and the Chief Officer of the Children's Social Work Service.
	- The Children's Performance Service
	- OFSTED during unannounced inspections.
- **3.2** Case File Auditing
- **3.2.1** Team Managers remain central to ensuring that all work is undertaken to a good standard and will quality assure case file records by conducting case file audits:
	- Upon receiving the case file of a child to be transferred to the team.
	- Before transferring files to other teams.
- **3.2.2** Regular monthly auditing of case file records is undertaken by those with line management responsibility for service delivery. This includes the Chief Officer of the Children's Social Work Service, Heads of the Children's Social Work Service, Service Delivery Managers, Team Managers and Independent Reviewing Officers/LADO from the Integrated Safeguarding Unit.
- **3.2.3** Audit information is centrally collated to highlight the quality of professional practice and compliance with procedures and national minimum standards. This information provides objective and independent quality assurance to the agency's work.
- **3.2.4** The audit tool in Frameworki remains the key audit tool for all ongoing work. (See Appendix B). This produces profiles based on professional judgements of the standard of practice across five dimensions. It demonstrates the extent and shape of good practice across the service, and identifies those practice areas, localities and staff who may need support to bring their practice up to the standards set out in the Practice Standards Manual. There are plans for this audit tool to be adapted in order to improve the streamlining of the audit process when the new electronic recording system is introduced.
- **3.2.5** The audits scrutinise the previous 12 months of each case file record.
- **3.2.6** Newly appointed staff (performing an auditing role) are provided with training to use the PIP audit tool. The provision of further training will be available to ensure the clarification of consistent standards of quality assurance within the auditing role.
- **3.2.7** Administrative support staff will identify work spaces/IT equipment for the use of auditors. They will also ensure the availability of case file records at area offices and their return to the allocated Social Worker after completion of each audit.
- **4** Sample of Case files to be audited and recording of audits.
- **4.1** The Children's Performance Service produces monthly samples of cases to audit. (The Child Health and Disability Team self allocate cases for auditing). Auditors receive monthly emails with their sample contained in an attachment.
- **4.2** The audit consists of a random sample of cases which have not been audited during the previous twelve months. The full spectrum of cases is audited, though if the need arises it will be possible for Heads of Service to specify a theme of particular interest so that the sample can be drawn up accordingly.
- **4.3** Audits are recorded electronically on the Child Case File Audit Activity Plan on Frameworki in accordance with the practice improvement audit requirements.
- **5** The Auditors' roles:
	- The Head of Children's Social Work will audit 1 case file record per month.
	- Heads of the Children's Social Work Service will audit 2 case file records per month. Area Heads of the Children's Social Work Service will re-audit cases from their own areas which three months earlier were awarded unacceptable overall judgement scores of one or two. The aim of these reaudits is to identify the level of practice improvement made. In addition,

Area Heads of the Children's Social Work Service may elect to audit case file records from their own areas, in order to address specific performance/ practice issues which may arise.

- Service Delivery Managers will each audit 2 case files per month. In addition, SDMs may elect to audit case file records from their own area in order to address specific performance/practice issues which may arise. The sample of cases selected for SDMs to audit will be cross matched from other teams within their own localities.
- Team Managers will audit 2 case files per month. In addition, Team Managers may elect to audit their own team's case file records in order to address specific performance/practice issues which may arise. The sample of cases selected for Team Managers to audit will be cross matched from other teams within their own localities.
- Team Managers from the Integrated Safeguarding Unit will each audit 2 case files per month
- Independent Reviewing Officers from the Integrated Safeguarding Unit will each audit 2 case files per month.
- **6** The Children's Performance Service will:
	- Prepare samples of case file records to be audited each month.
	- Disseminate relevant information regarding the monthly samples to auditors.
	- Collate city wide information regarding the audit outcomes, with the aim of identifying any underlying trends.
	- Present quarterly reports to the Children's Senior Leadership Team. Where there are shortfalls in the service or new developments are identified to address unmet needs, these will be incorporated into an Action Plan suggesting further areas of work for SLT to consider.
	- Quality assure a sample of audits.
	- Address with Team Managers any concerns regarding individual practice issues in order to ensure appropriate resolution of such concerns.
	- Address with Team Managers/Advanced Practitioners any general concerns regarding practice issues in order to ensure their appropriate resolution at team level.
- **7.** Corrective actions.

Auditors record any necessary corrective actions for cases they have audited and cascade these electronically on Frameworki to the case holding Team Manager. This information is then drawn to the Team Manager's attention via Workload Manager.

On receiving the above notification, Team Managers discuss the required corrective actions with the allocated Social Worker during formal supervision.

The Team Manager will ensure that all corrective actions are undertaken in a timely manner and will record the date that the corrective actions were completed. Corrective actions must be completed within fourteen days of their notification.

The Children's Performance Service analyse and report on any outstanding corrective actions fifteen days after their monthly expected completion date.

- **8.** The Fostering and Adoption Service conducts case file audits in accordance with the requirements of the Fostering and Adoption Service Quality Assurance Framework. The audit tools used for the Fostering and Adoption Team audits differ from that used for area team case file audits. Only the case file records of active Foster Carers will be audited.
- **8.1** A sample of Adopters' case file records are audited during the following periods:
	- Before going to Adoption Panel.
	- At the point of matching.
	- Six months after the child has been placed and every six months thereafter.
- **9.** The Child Health and Disability Team (CHAD) Service Delivery Manager and Team Managers will each audit 2 case files per month from teams within the CHAD service area.
- **9.1** A random sample of cross team cases will be selected and audited by the CHAD Team Managers. Where concern arises regarding safeguarding issues in respect of cases held by CHAD Social Workers, these cases will also be cross team audited.
- **10.** The number of social work case file records to be allocated for auditing per annum will be:

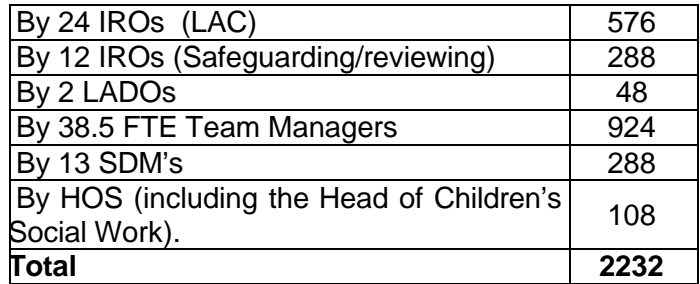

**10.1** The completion of the above number of audits would achieve the auditing of 37.2% of the case records of the 5997 open case episodes. NB. This is the number of audits expected of a full complement of established full- time equivalent posts. The capacity for auditing can be significantly affected by the rate of vacancies within these positions.

**10.2** Each Fostering and Adoption Service auditor will audit four case records per month. The number of case file audits to be completed by the Fostering and Adoption Service per annum will be 432.

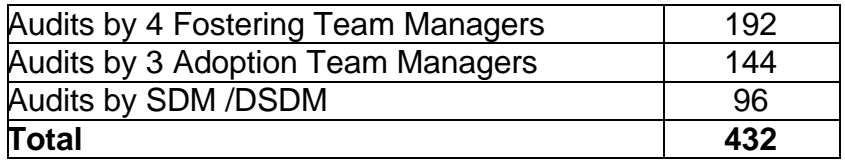

This will ensure the auditing of:

- 38.7% of the 496 registered L.C.C. Foster Carers' files.
- 70 approved Adopter's case files (on average) twice per annum.
- **10.3** The grand total of case file audits to be completed by the Children's Social Work Service per annum is: **2664**.

# **Appendix A Information Standards: Check List of Essential Information for Children in Need (including Looked After Children and Children subject to a Child Protection Plan)**

When checking case files, staff should consider the relevance of all the information below, ensuring anything relevant is accurate and up to date. This list has been revised in June 2011. Updates have been made to Section 9: Referrals to update referral outcome information. Section 11: Initial and Core Assessments to update information relative to a concurrent Strategy Discussion and to Section 12 to include the new Child Protection Process Activity Plan and expand information explaining the meaning of various outcome options for activities within the plan.

If you require further guidance on recording – consult the Frameworki Children's Recording Guidance.

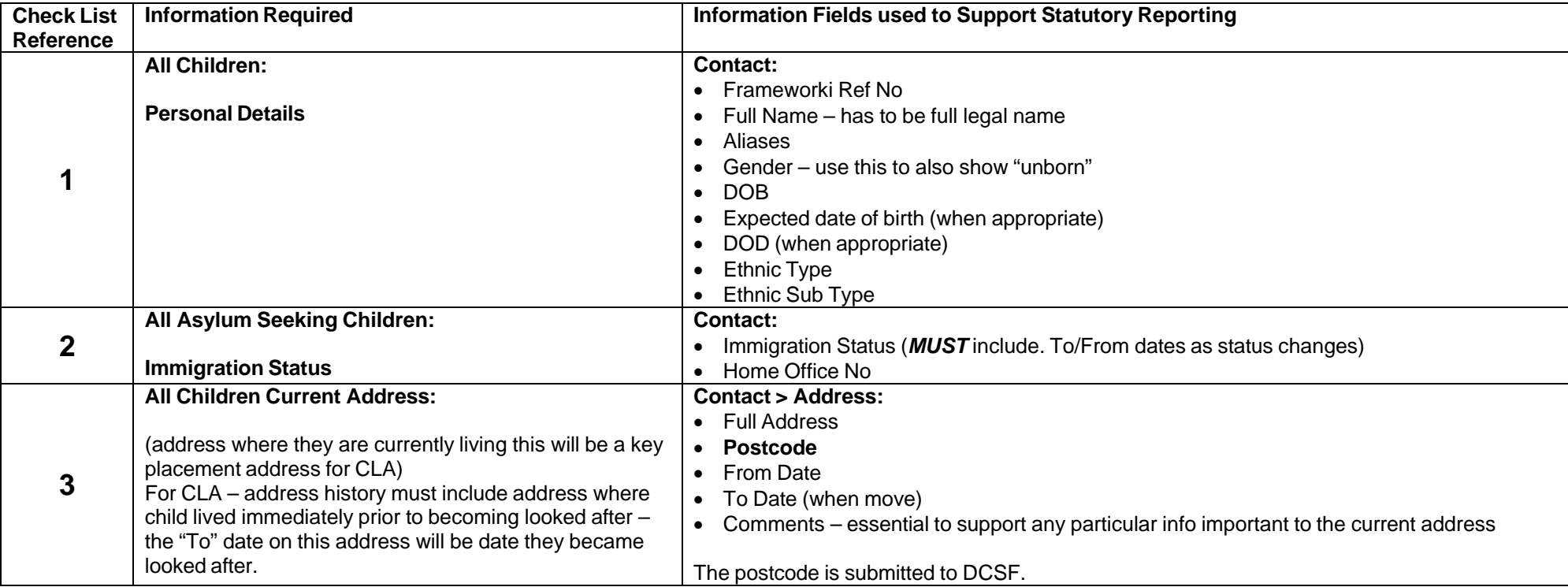

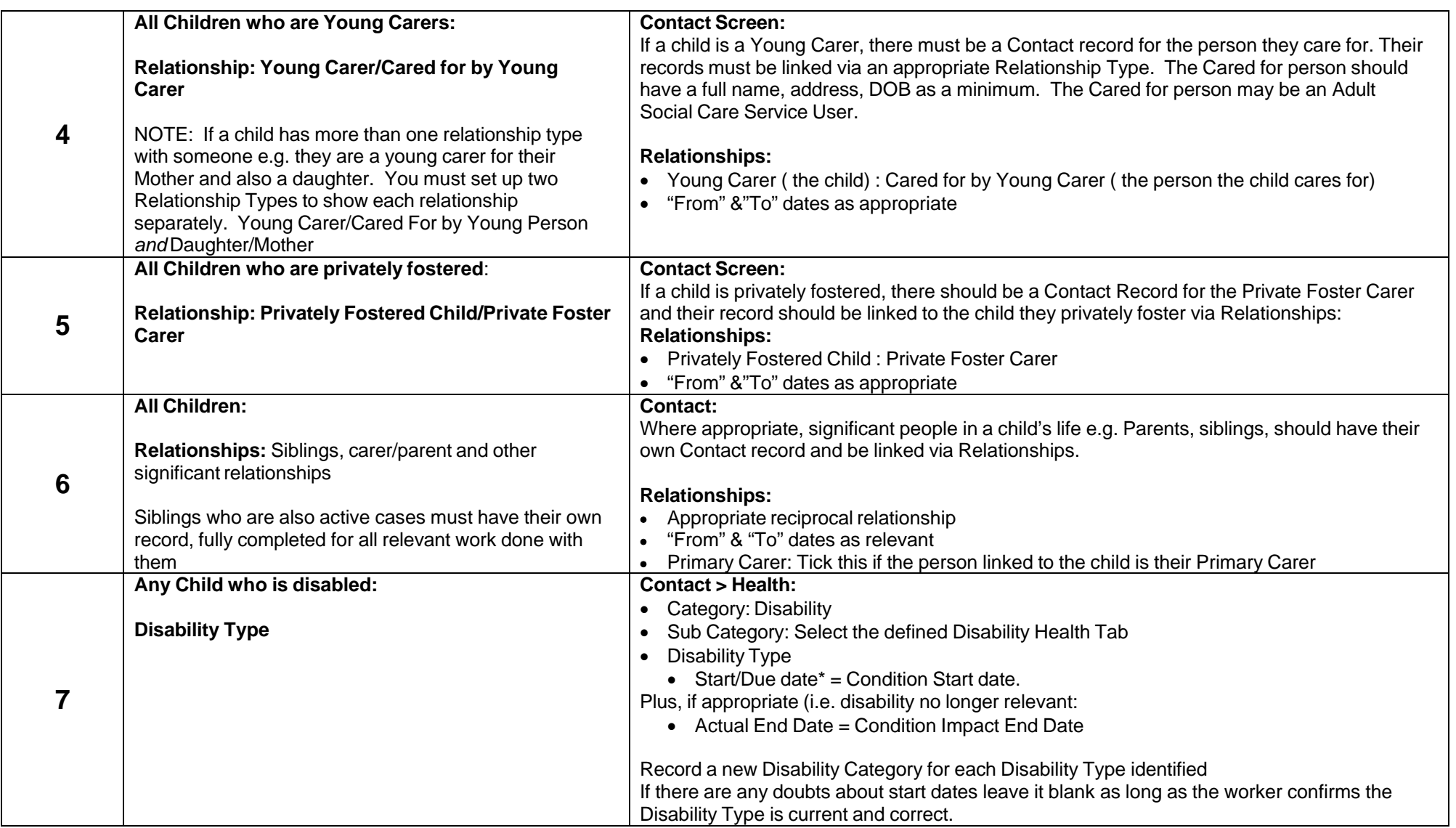

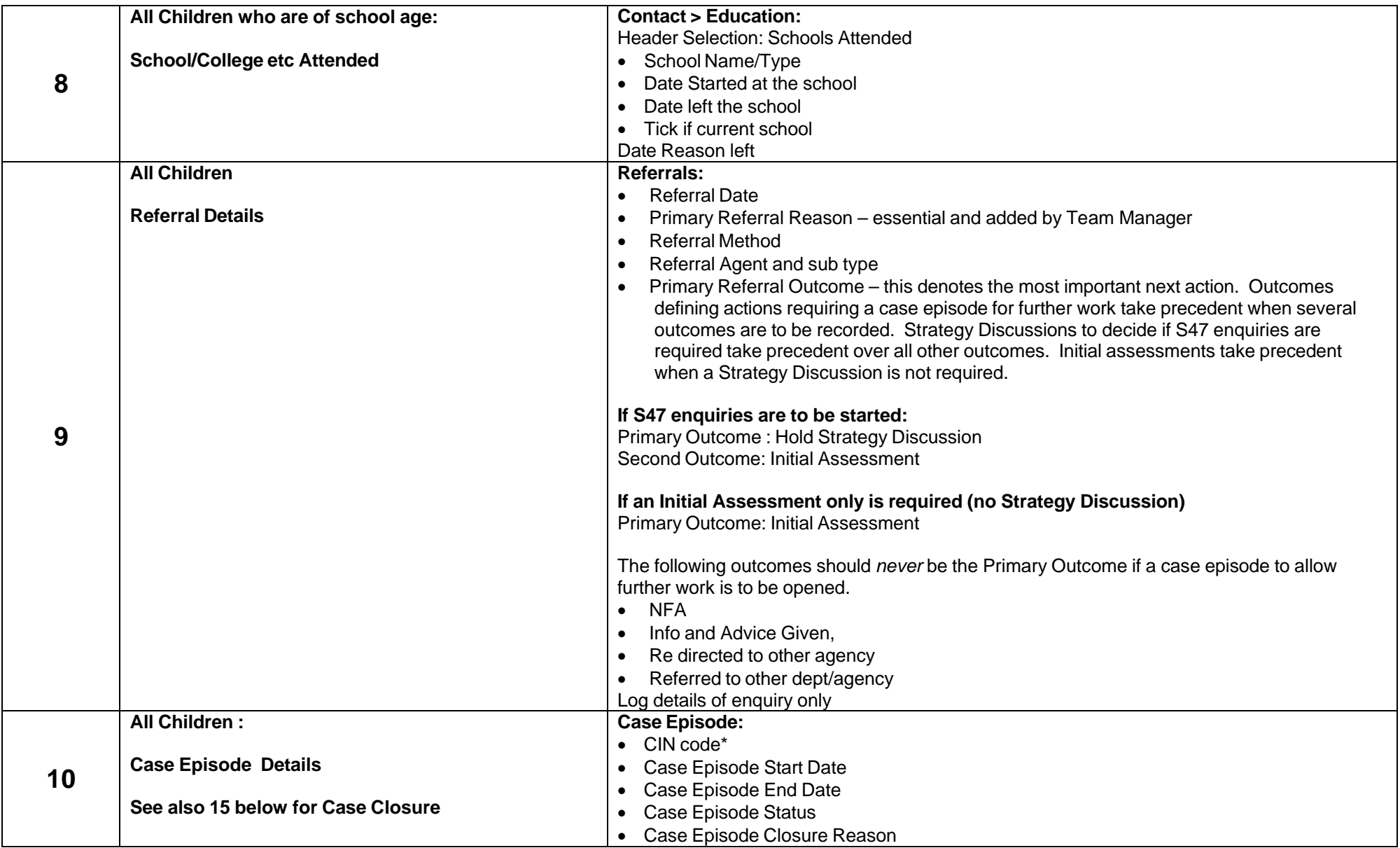

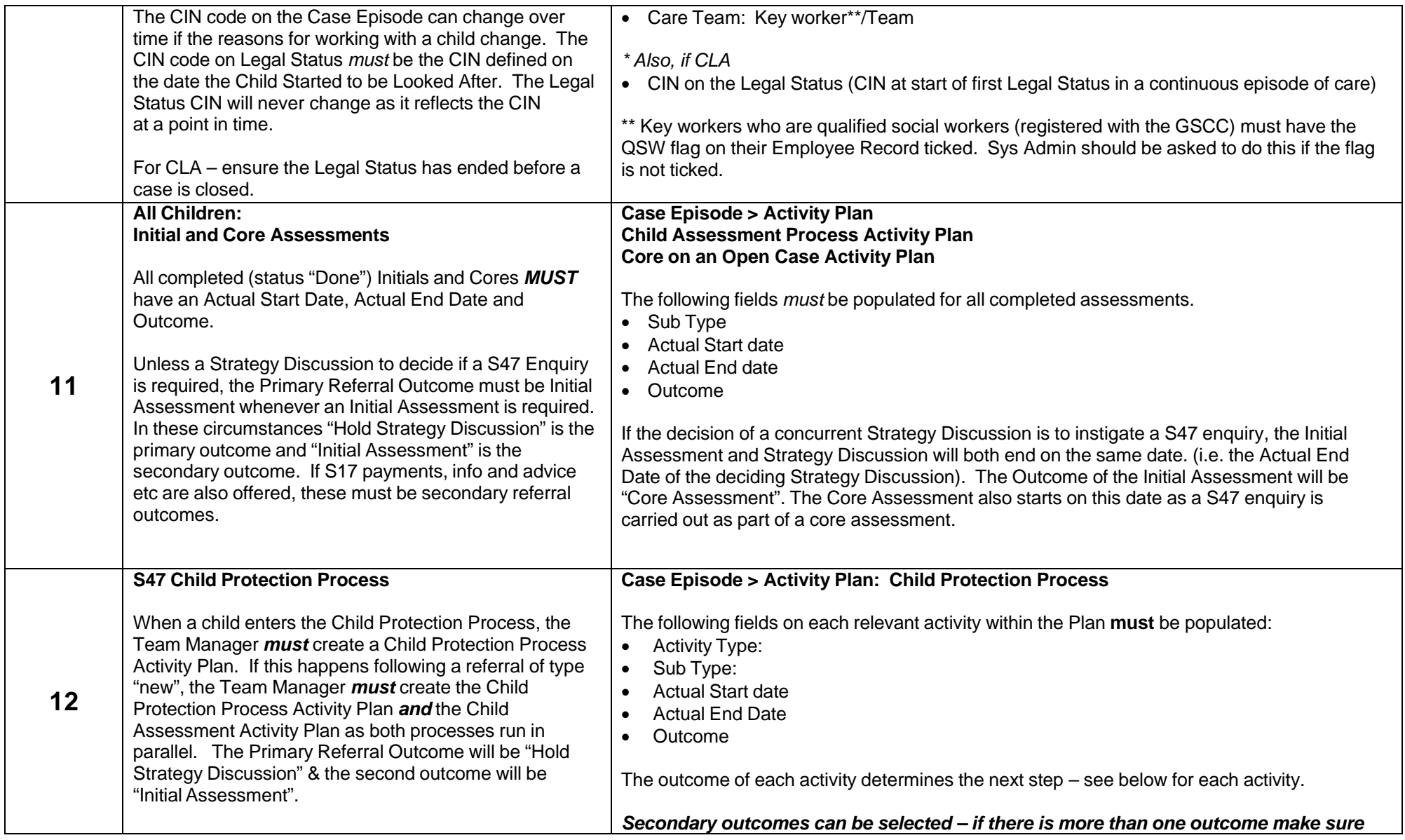

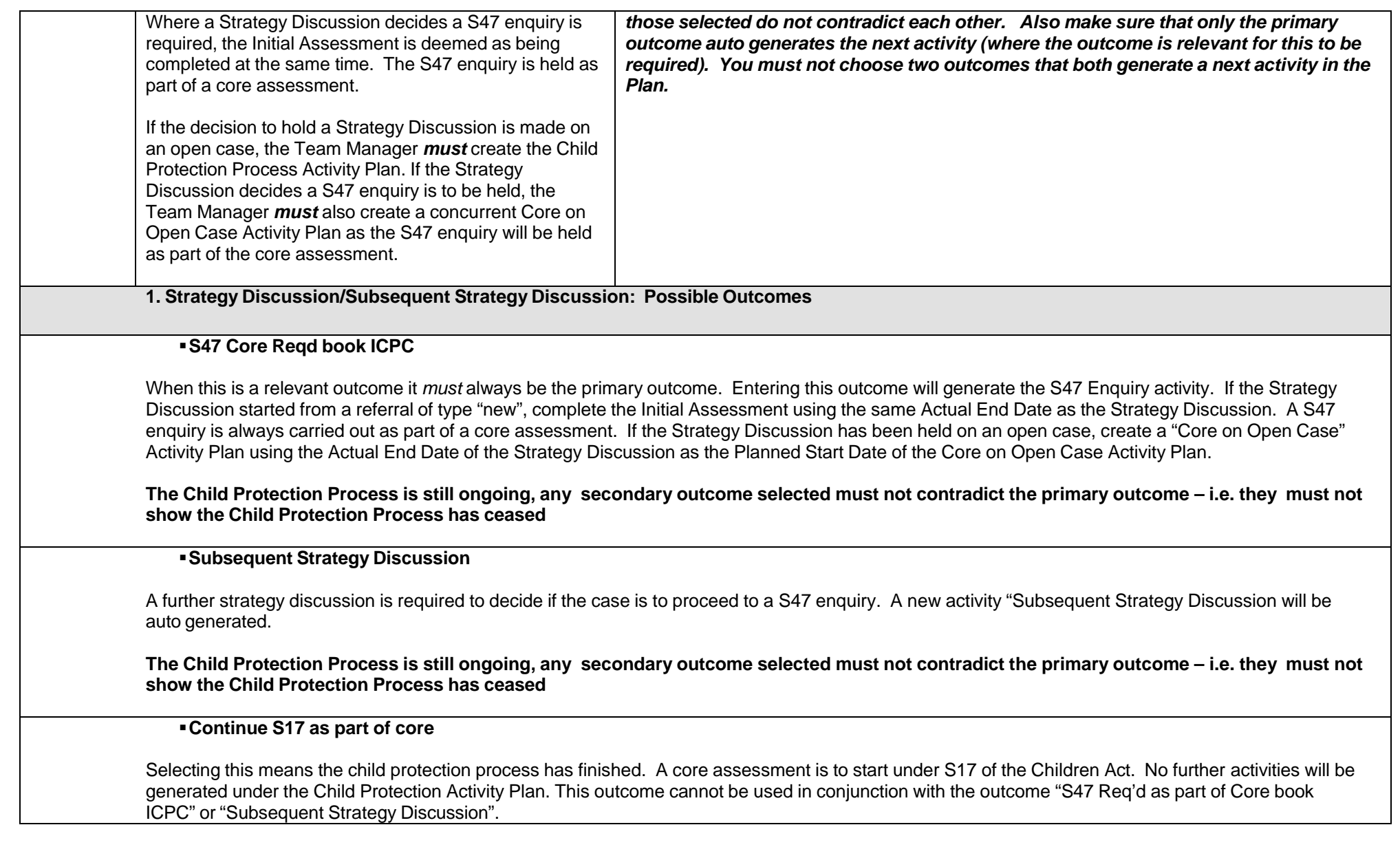

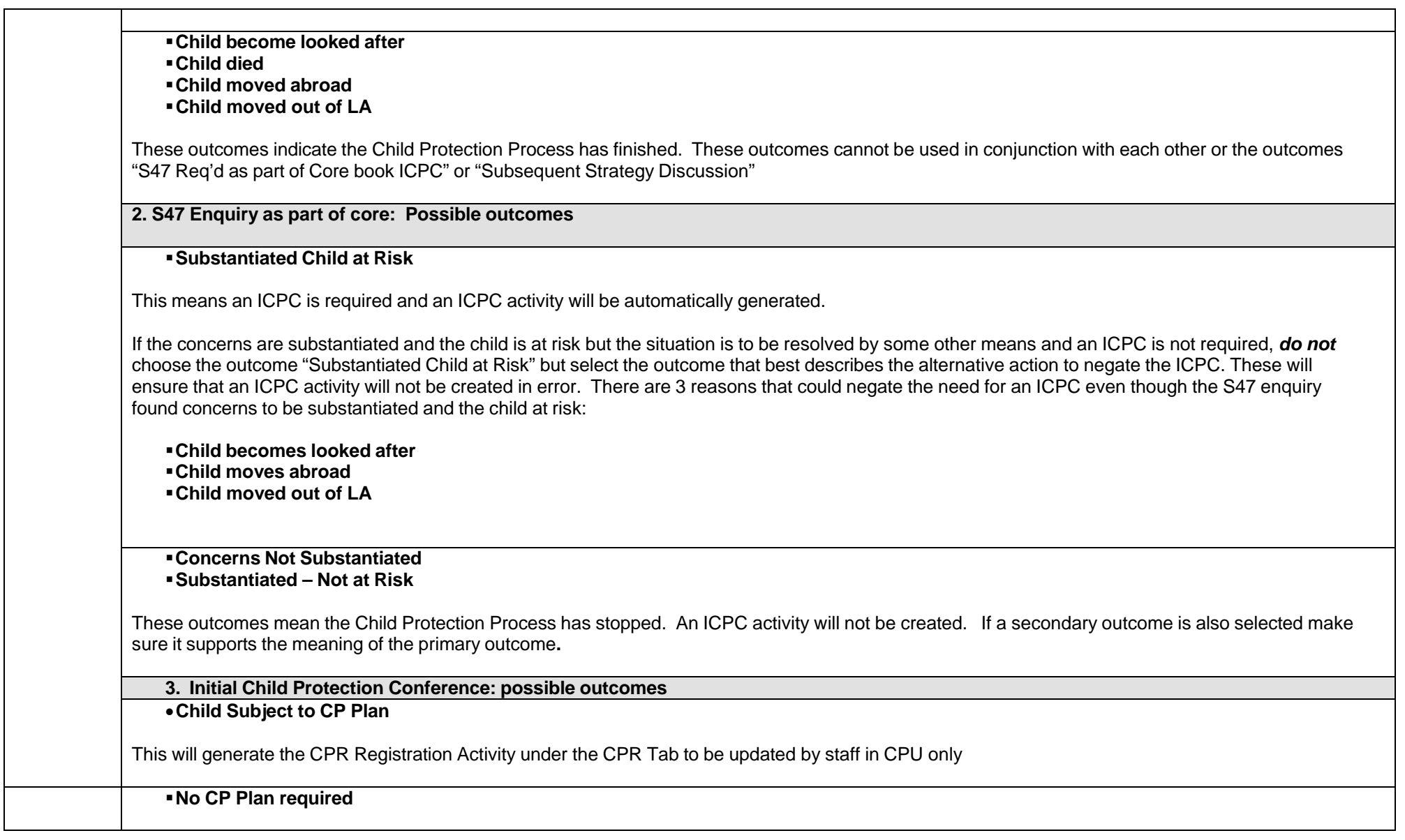

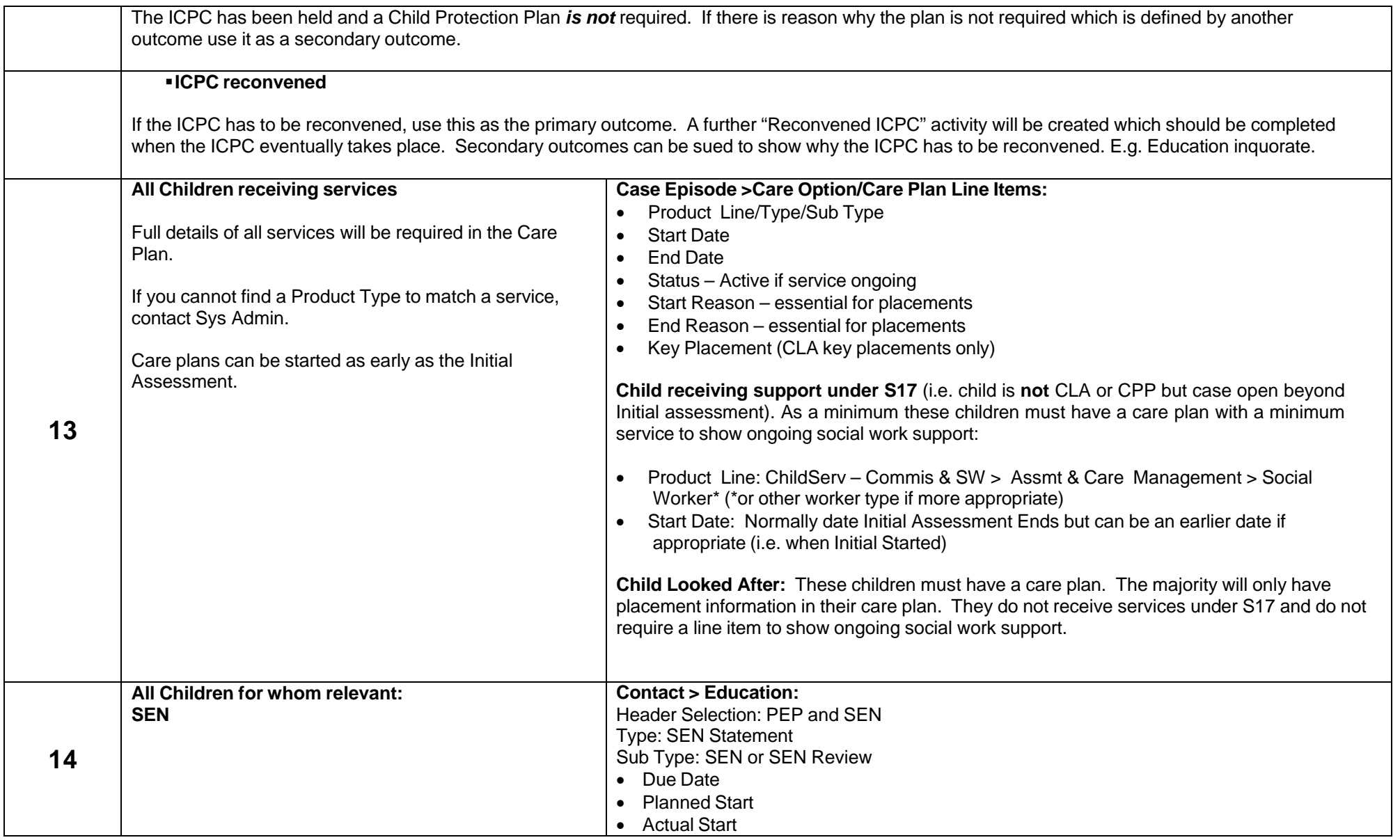

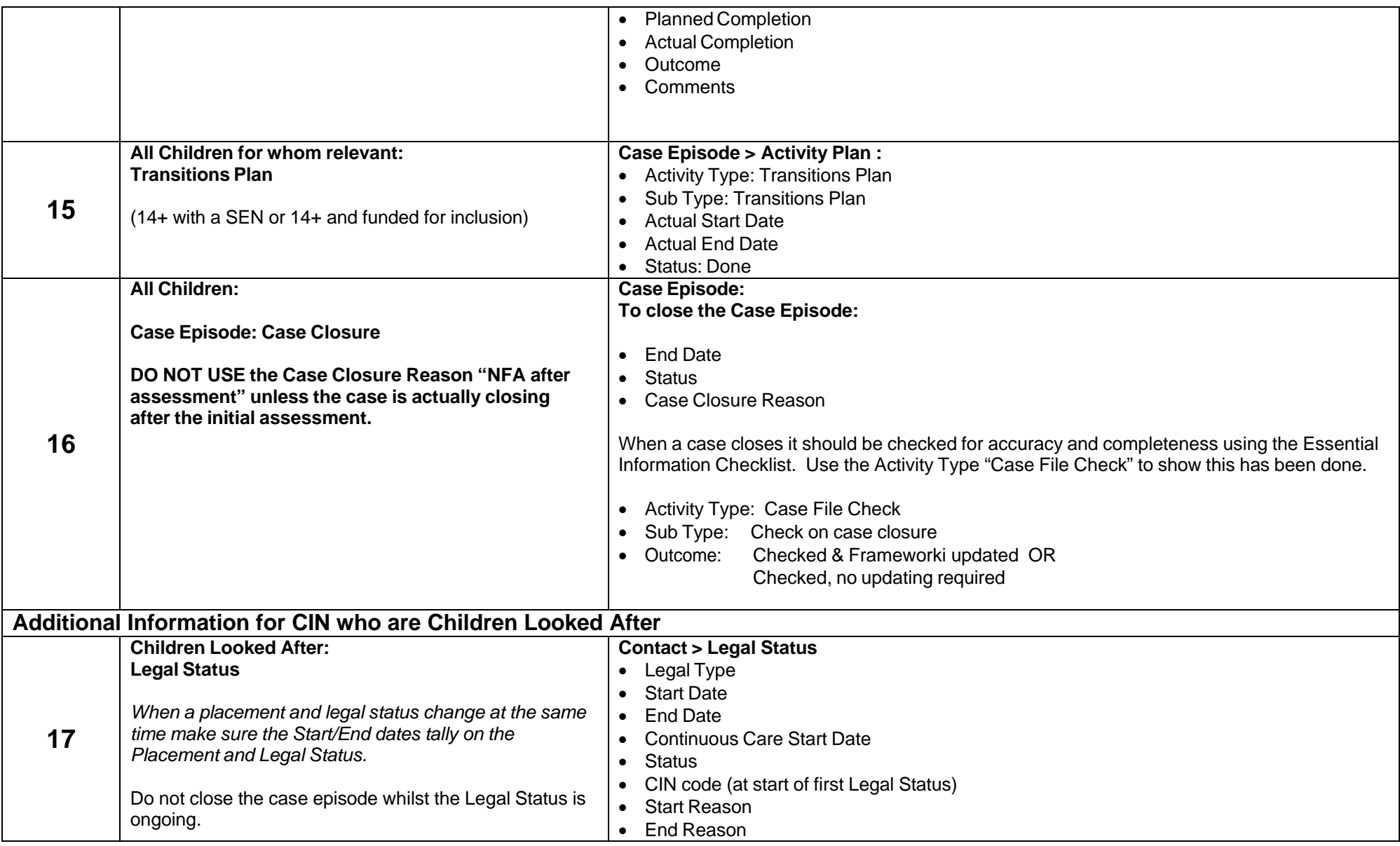

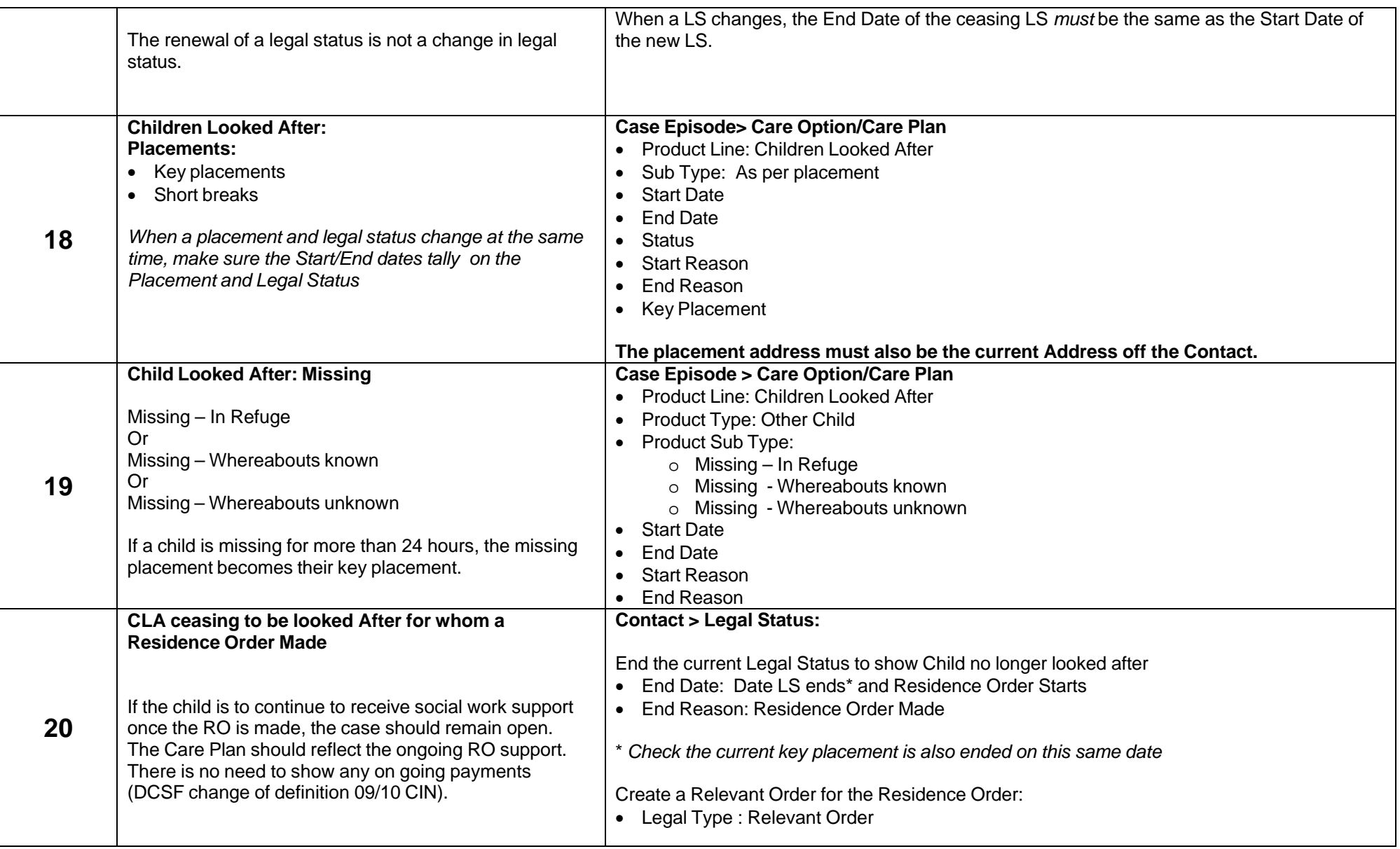

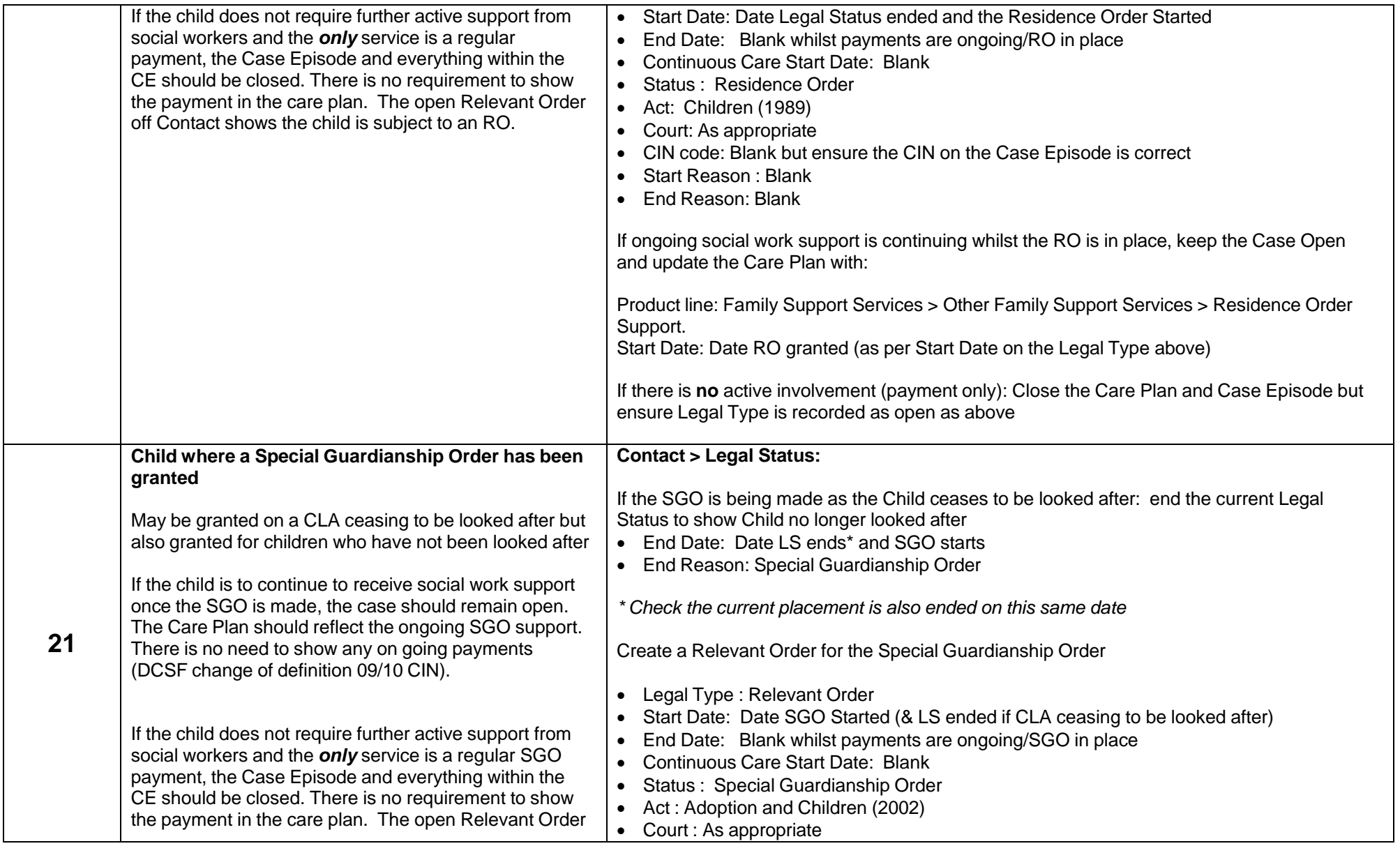

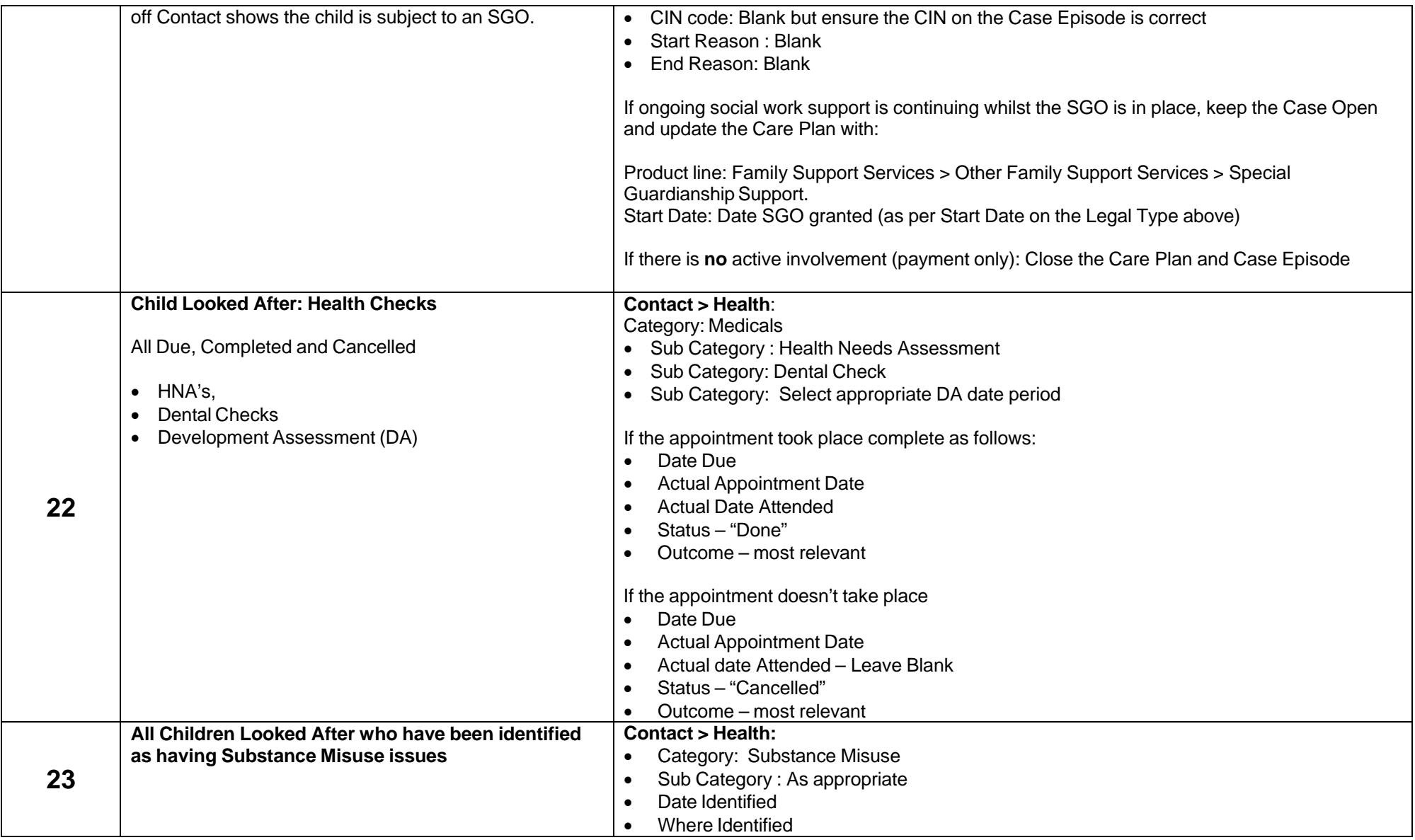

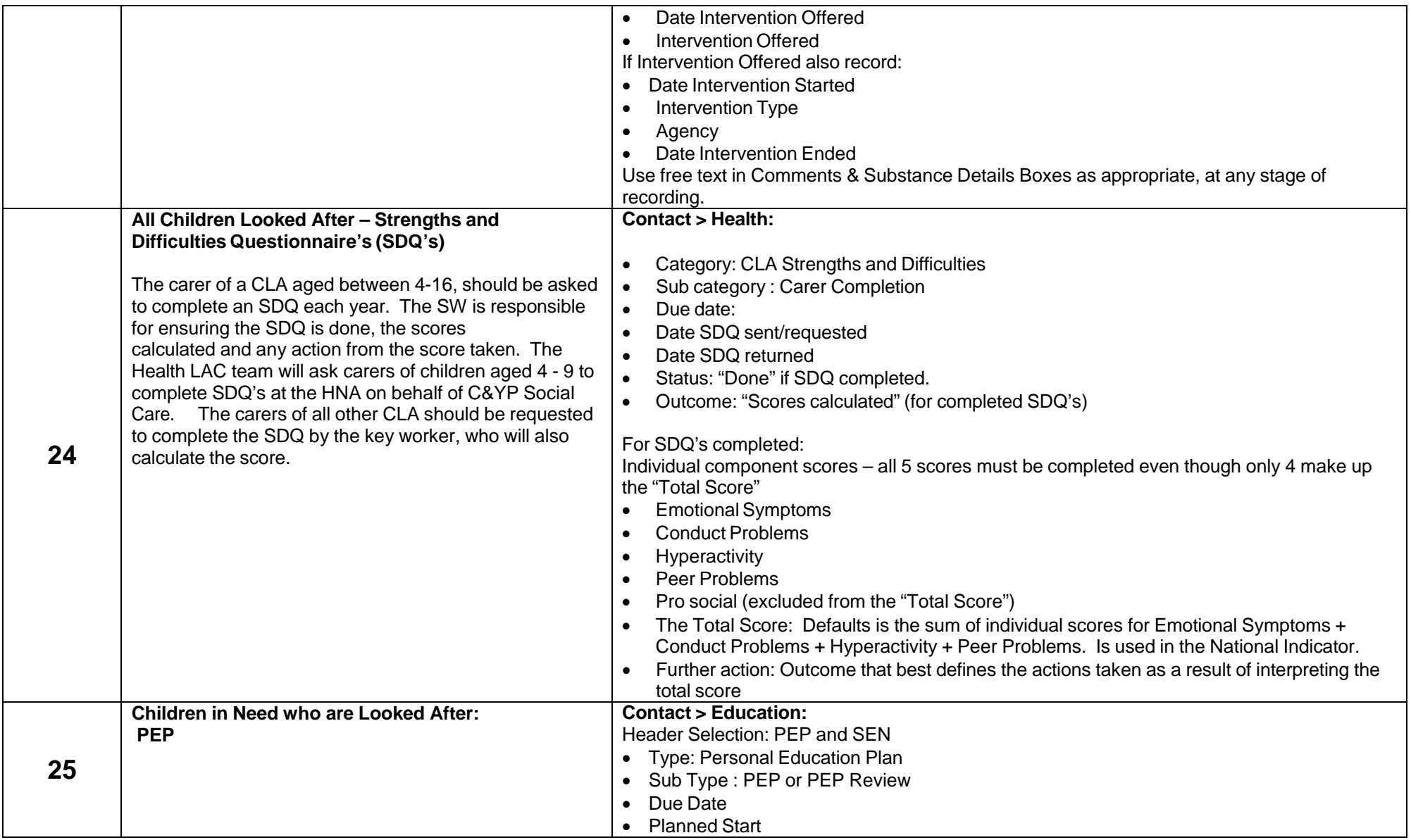

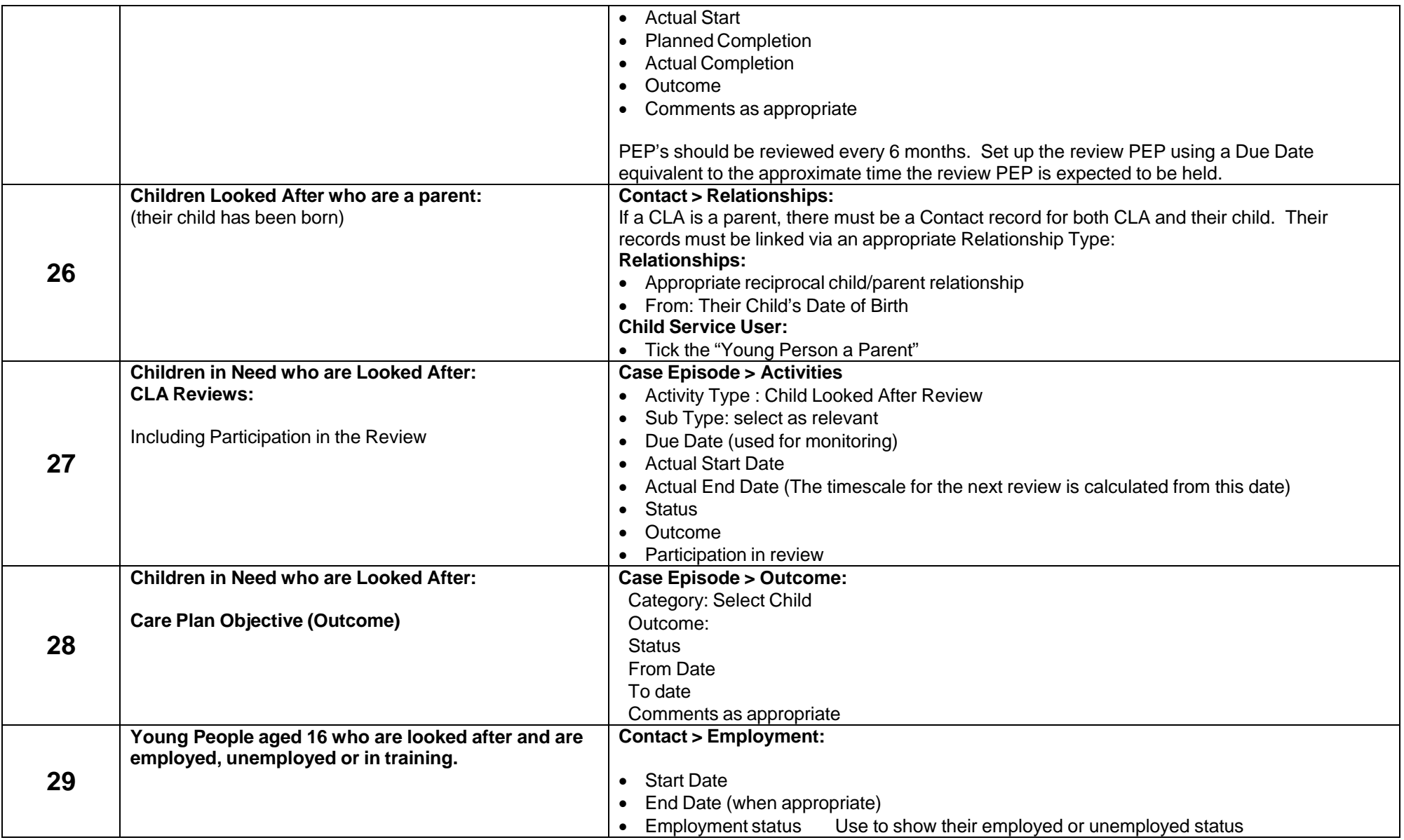

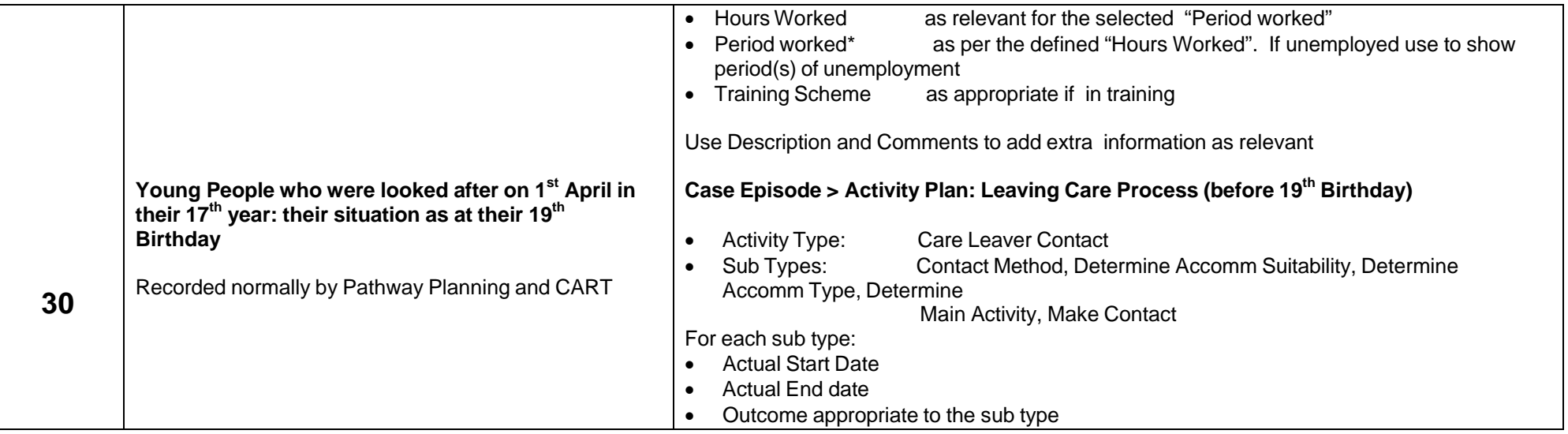

# CYPSC ESCR Guide File Audit Recording

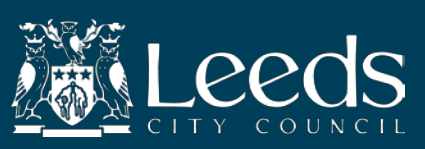

# **RECORDING CHILDREN'S FILE AUDITS** *What does this document cover?*

- Creating the activity of 'CYPSC File Audit'.
- Maintaining the activities within the plan.
- Recording and assigning corrective actions.

# **Creating the File Audit Activity Plan:**

In order to evidence that a File Audit has been completed an Activity Plan must be created in the Case Episode.

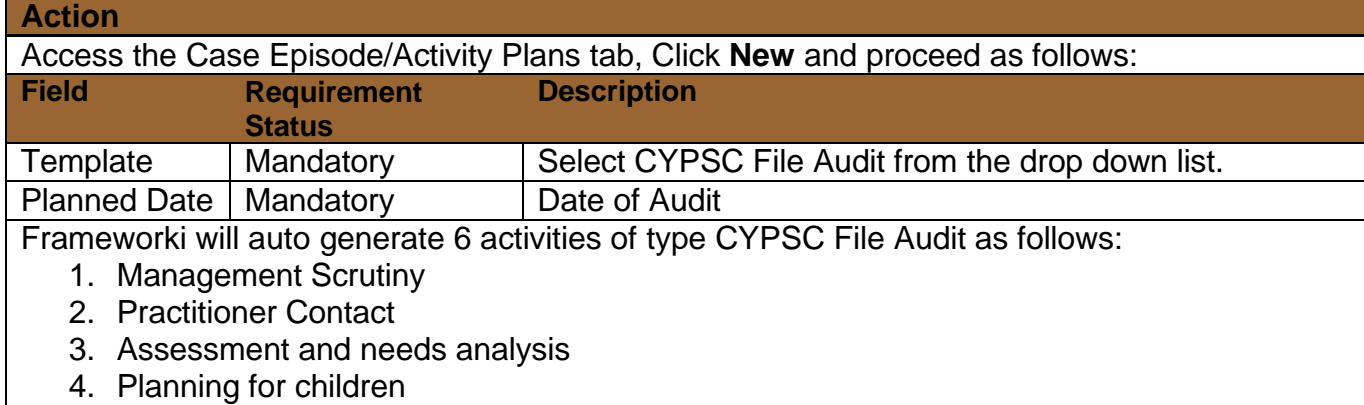

- 5. Recording
- Overall judgement of practice

# **Maintaining the Activities within the Plan:**

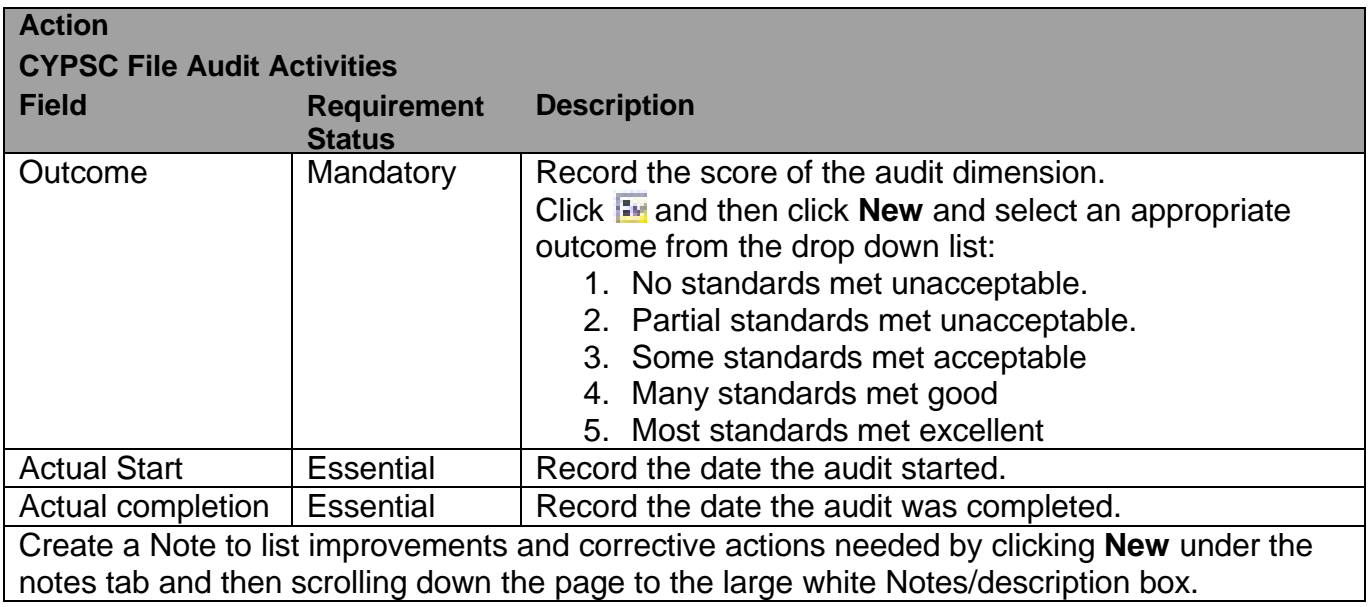

# **Recording and Assigning Corrective Actions.**

If the outcome score selected for the activity sub-type of 'Overall judgement of practice' is 3 or less, Frameworki will generate an additional activity with a subtype of 'Corrective Action'. Update the 'Corrective Action' activity and assigned to the Team Manager as indicated below:

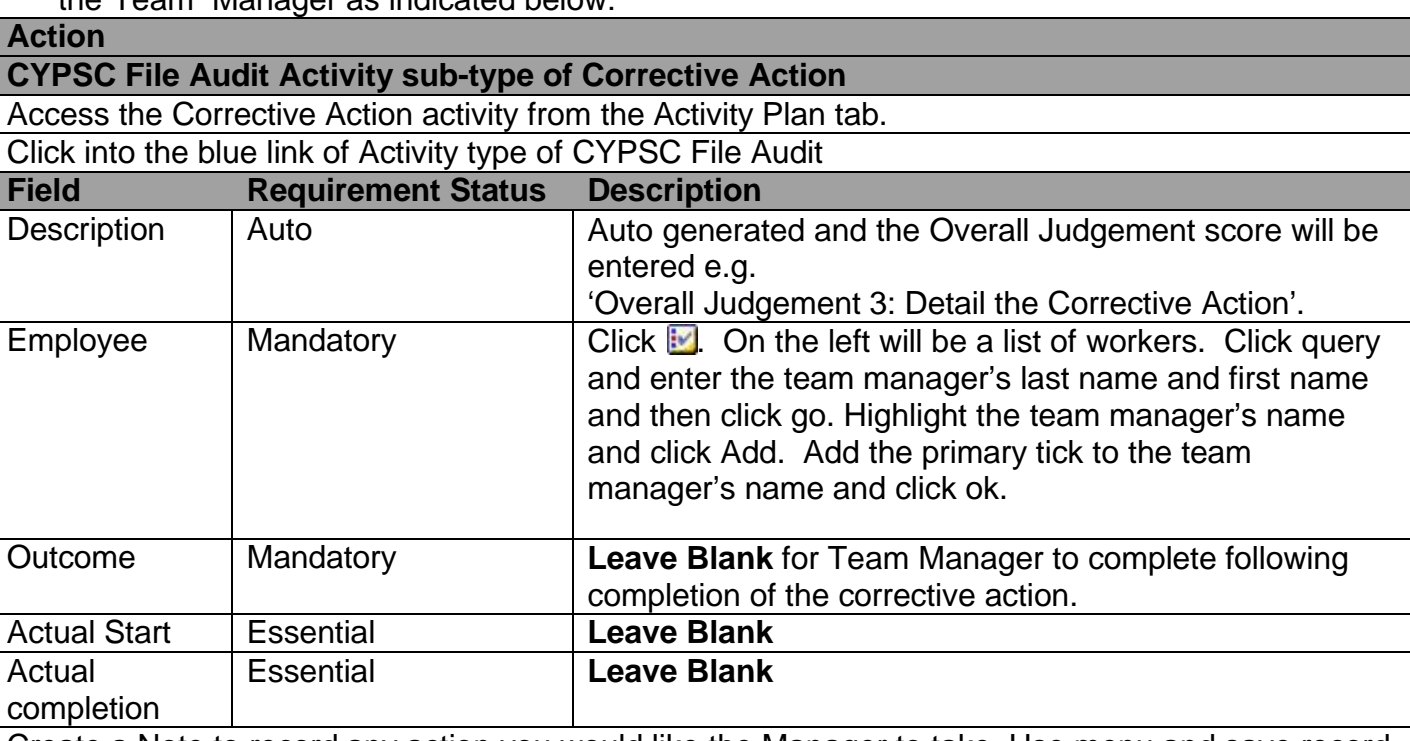

Create a Note to record any action you would like the Manager to take. Use menu and save record to save. Remember to use check description spelling button.

**NOTE**: If the Overall Judgement outcome (score) is recorded as more than 3 but you feel that some corrective action is required the Activity of 'CYPSC File Audit – Corrective Action' can be manually created from the Case Episode/Activity Tab. **Remember** to amend the Planned completion date to allow 2 weeks for completion.

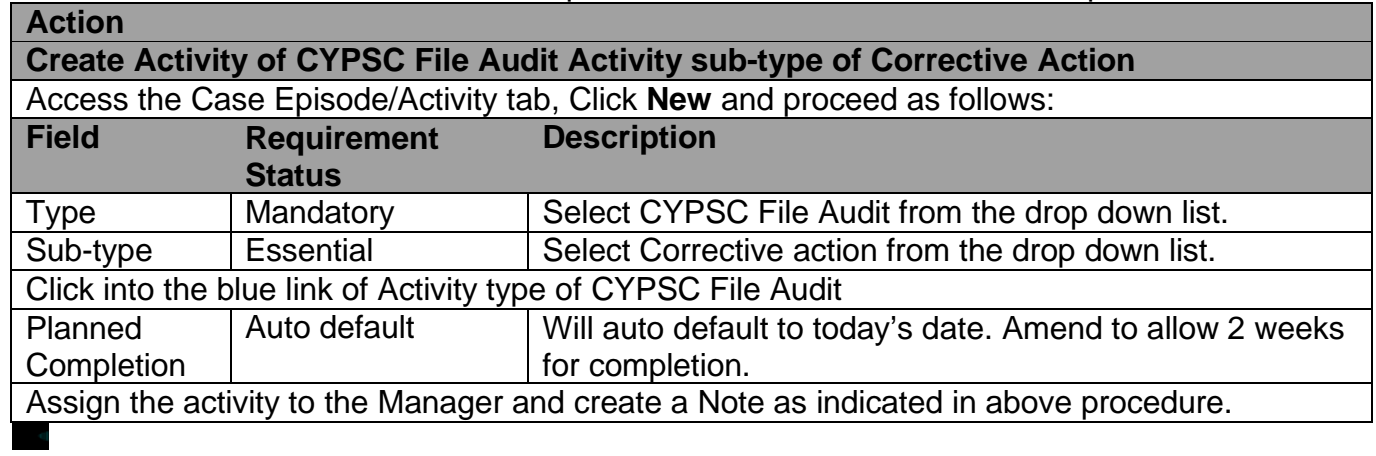

Any corrective action activities assigned to a manager will appear on their workload manager report. When there is 2 weeks or less to complete the activity, it will also appear on their home page. Once any actions have been complete, the activity should be updated by the manager with actual start, actual completion dates and an outcome. An additional note should be recorded to indicate what action has been taken.

# **Frameworki quick tips – for file auditors**

#### **Contact Summary Child**

This view tab (in the Contact screen) reveals the following information connected to a child:

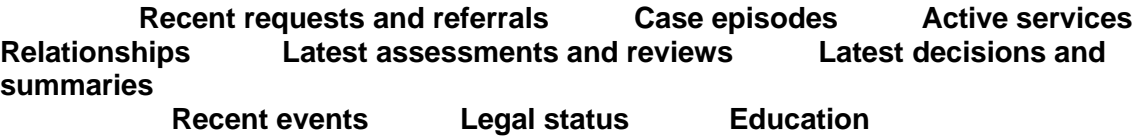

In each section, clicking on the relevant blue link will reveal more information.

#### **Activities**

There are two main screens you can view activities:

**Contact** – this will display every activity that has been created against requests, referrals and case episodes for a child.

**Case Episode** – this will only display activities that have been created during the period that the case has been opened.

#### **Reading activities and activity notes in a single document**

- Click on the 'Select for printing' button (above the list of activities) to add ticks in the 'include in actuate' column
- Click on the reports button (the 'washing machine') above the Home screen tab
- Select the relevant option from the list that appears ('Case episode activity notes'/'Contact activity notes')

The activities (and associated notes) will now appear in a preview document. To see the activities in a more useable format, click on the print button.

#### **Sorting activities in a list:**

• To sort into alphabetical or numerical order, click on the relevant column heading. Another single click will reverse the order.

### **Filtering activities in a list:**

- Click on the query button above the activity list. You can specify what you are looking for (e.g. select meetings in Type field). If you want to make the search more specific, click on Query Assistant for more search options.
- In the case episode activities list, you can use the filter activities button to group activities together. Click the filter button and select the appropriate criteria from the list that appears (e.g. decisions and summaries).

### **Assessments**

**To view/print the initial and core assessment in a single document:**

- Click on the Assessments view tab (in the case episode)
- Click on the reports button (the 'washing machine') above the Home screen tab
- Select the required assessment from the list
- The assessment details will now appear in a preview document. To see the details in a more useable format, click on the print button.

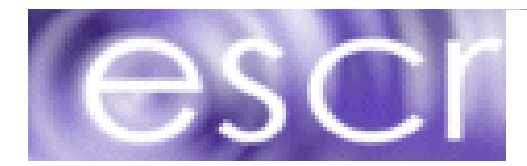